# Dell Latitude XT3 **Πληροφορίες για τη ρύθμιση και τα χαρακτηριστικά**

# **Σχετικά με τις προειδοποιήσεις**

**ΠΡΟΕΙΔΟΠΟΙΗΣΗ**: **Η ΠΡΟΕΙΔΟΠΟΙΗΣΗ επισημαίνει ενδεχόμενο κίνδυνο για υλική ζημιά**, **τραυματισμό ή θάνατο**.

## **Μπροστινή και πίσω όψη**

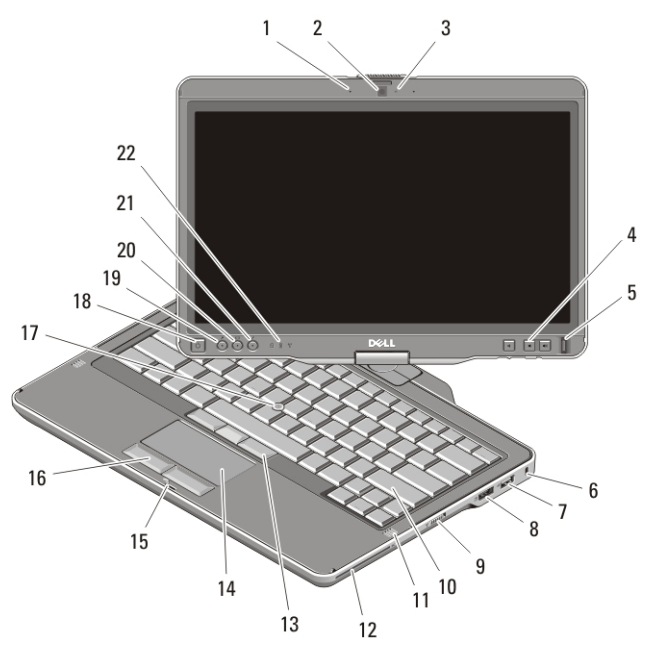

#### **Αριθμός** 1. **Μπροστινή όψη**

- 1. μικρόφωνο (προαιρετικά)
- 2. κάμερα (προαιρετικά)
- 3. λυχνία κατάστασης κάμερας (προαιρετικά)
- 4. κουμπιά ελέγχου έντασης ήχου

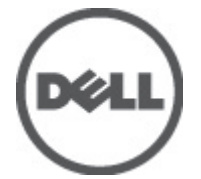

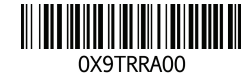

Regulatory Model:P17G Regulatory Type:P17G001 2011 – 04

- 5. μονάδα ανάγνωσης δακτυλικών αποτυπωμάτων
- 6. θυρίδα καλωδίου ασφαλείας
- 7. σύνδεσμος USB 2.0
- 8. σύνδεσμος eSATA/USB 2.0
- 9. διακόπτης ενεργοποίησης/ απενεργοποίησης ασύρματης επικοινωνίας
- 10. πληκτρολόγιο
- 11. ηχεία (2)
- 12. μονάδα ανάγνωσης έξυπνων καρτών
- 13. κουμπιά δείκτη-στιλό (trackstick) (3)
- 14. επιφάνεια αφής
- 15. ασφάλεια οθόνης
- 16. κουμπιά επιφάνειας αφής (2)
- 17. δείκτης-στιλό (trackstick)
- 18. κουμπί τροφοδοσίας
- 19. κουμπί ασφάλειας Windows
- 20. κουμπί περιστροφής οθόνης
- 21. κουμπί πακέτου ενίσχυσης χαρακτηριστικών της Dell/ ρυθμίσεων
- 22. λυχνίες κατάστασης συσκευών

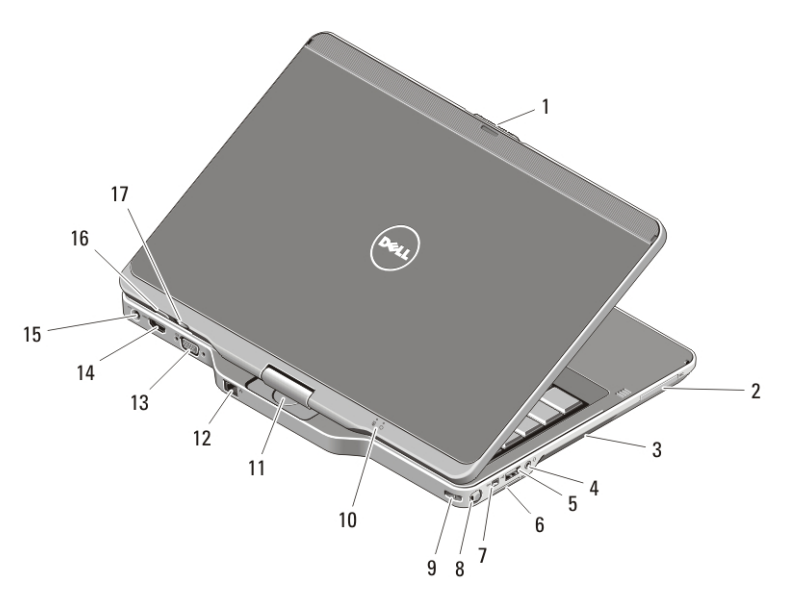

#### **Αριθμός** 2. **Πίσω όψη**

- 1. σημείο αποδέσμευσης ασφάλειας οθόνης
- 2. θυρίδα ExpressCard
- 3. αεραγωγοί ψύξης
- 4. σύνδεσμος ακουστικών (εξόδου γραμμής) / μικροφώνου (εισόδου γραμμής)
- 5. σύνδεσμος USB 2.0
- 6. θυρίδα κάρτας Secure Digital (SD)
- 7. σύνδεσμος IEEE 1394
- 8. γραφίδα
- 9. θυρίδα πρόσδεσης γραφίδας
- 10. λυχνίες κατάστασης τροφοδοσίας και μπαταρίας
- 11. περιστρεφόμενος μεντεσές
- 12. σύνδεσμος δικτύου
- 13. σύνδεσμος VGA
- 15. σύνδεσμος τροφοδοσίας
- 16. πίσω κουμπί ταμπλέτας
- 17. κουμπί ελέγχου κύλισης

14. σύνδεσμος HDMI

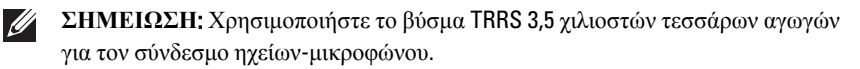

**ΠΡΟΕΙΔΟΠΟΙΗΣΗ**: **Μη φράσσετε τις θυρίδες εξαερισμού και μη σπρώχνετε αντικείμενα ή επιτρέπετε τη συσσώρευση σκόνης μέσα στις θυρίδες αυτές**. **Μη φυλάσσετε τον υπολογιστή** Dell **σε περιβάλλον με χαμηλή ροή αέρα**, **όπως σε κλειστό χαρτοφύλακα**, **ενώ βρίσκεται σε λειτουργία**. **Ο περιορισμός της ροής αέρα μπορεί να προκαλέσει βλάβη στον υπολογιστή ή πυρκαγιά**. **Όταν ο υπολογιστής θερμαίνεται**, **ενεργοποιεί τον ανεμιστήρα**. **Ο θόρυβος του ανεμιστήρα είναι φυσιολογικός και δεν υποδεικνύει πρόβλημα του ανεμιστήρα ή του υπολογιστή**.

# **Γρήγορη ρύθμιση**

**ΠΡΟΕΙΔΟΠΟΙΗΣΗ**: **Προτού ξεκινήσετε κάποια από τις διαδικασίες που** Æ. **αναφέρονται στην παρούσα ενότητα**, **μελετήστε τις οδηγίες για την ασφάλεια που αποστέλλονται μαζί με τον υπολογιστή σας**. **Για πρόσθετες πληροφορίες σχετικά με τις άριστες πρακτικές σε θέματα ασφάλειας**, **ανατρέξτε στη διεύθυνση** www.dell.com/regulatory\_compliance.

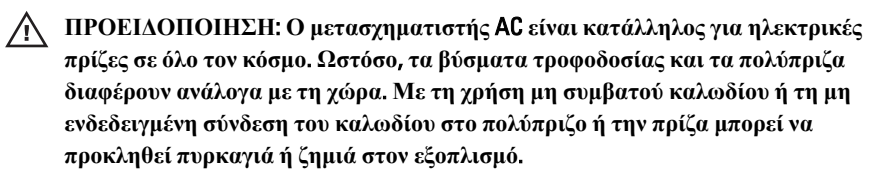

**ΠΡΟΣΟΧΗ**: **Όταν αποσυνδέετε το καλώδιο του μετασχηματιστή** AC **από τον υπολογιστή**, **πιάστε το βύσμα κι όχι το ίδιο το καλώδιο και τραβήξτε το σταθερά αλλά απαλά για να μην πάθει ζημιά το καλώδιο**. **Όταν τυλίγετε το καλώδιο του μετασχηματιστή** AC, **φροντίστε να ακολουθείτε τη γωνία του βύσματος στο μετασχηματιστή** AC **για να μην πάθει ζημιά το καλώδιο**.

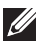

**ΣΗΜΕΙΩΣΗ**: Ορισμένες συσκευές μπορεί να μην περιλαμβάνονται στη συσκευασία αν δεν τις παραγγείλατε. Η συσκευή του σταθμού αγκύρωσης είναι προαιρετική.

1. Συνδέστε τον προσαρμογέα ισχύος AC στον σύνδεσμό του στον υπολογιστή και σε ηλεκτρική πρίζα.

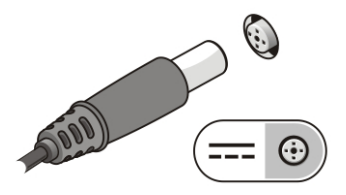

#### **Αριθμός** 3. **Προσαρμογέας ισχύος** AC

2. Συνδέστε το καλώδιο δικτύου (προαιρετικά).

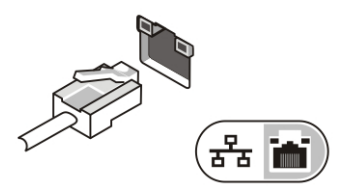

#### **Αριθμός** 4. **Σύνδεσμος δικτύου**

3. Συνδέστε συσκευές USB, όπως ποντίκι ή πληκτρολόγιο (προαιρετικά).

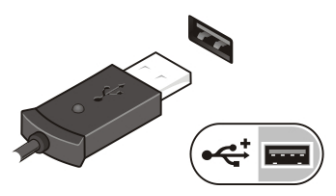

#### **Αριθμός** 5. **Σύνδεσμος** USB

4. Συνδέστε συσκευές IEEE 1394, όπως σκληρό δίσκο 1394 (προαιρετικά).

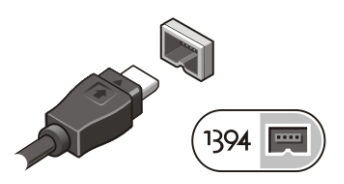

#### **Αριθμός** 6. **Σύνδεσμος** 1394

5. Συνδέστε εξωτερική οθόνη χρησιμοποιώντας το καλώδιο ενός από τα εξής εξαρτήματα (προαιρετικά):

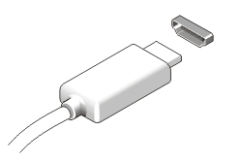

**Αριθμός** 7. **Του συνδέσμου** HDMI

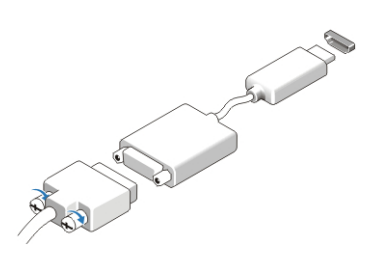

#### **Αριθμός** 8. **Του προσαρμογέα** HDMI **σε** DVI

6. Ανοίξτε την οθόνη του υπολογιστή και πιέστε το κουμπί τροφοδοσίας για να τον θέσετε σε λειτουργία.

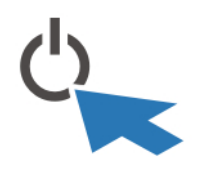

#### **Αριθμός** 9. **Κουμπί τροφοδοσίας**

7. Για νέα χρήση ή φύλαξη της γραφίδας, πιέστε την προς τα μέσα ωσότου ακουστεί ήχος κλικ και, στη συνέχεια, αφήστε την.

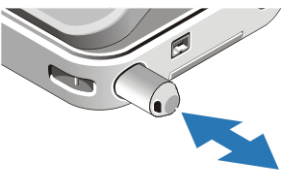

#### **Αριθμός** 10. **Γραφίδα**

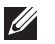

**ΣΗΜΕΙΩΣΗ**: Συνιστάται να ενεργοποιήσετε και να απενεργοποιήσετε τον υπολογιστή σας τουλάχιστον μία φορά πριν εγκαταστήσετε κάρτες ή συνδέσετε τον υπολογιστή σε μια συσκευή σύνδεσης ή άλλη εξωτερική συσκευή, όπως π.χ. εκτυπωτή.

# **Προδιαγραφές**

**ΣΗΜΕΙΩΣΗ**: Τα προσφερόμενα είδη μπορεί να διαφέρουν κατά περιοχή. Οι παρακάτω προδιαγραφές είναι μόνο εκείνες που απαιτούνται από την κείμενη νομοθεσία για την αποστολή του υπολογιστή. Για περισσότερες πληροφορίες σχετικά με τη διαμόρφωση του υπολογιστή σας, κάντε κλικ στις επιλογές Start (**Έναρξη**)Help and Support (**Βοήθεια και Υποστήριξη**) και επιλέξτε τη δυνατότητα προβολής πληροφοριών για τον υπολογιστή σας.

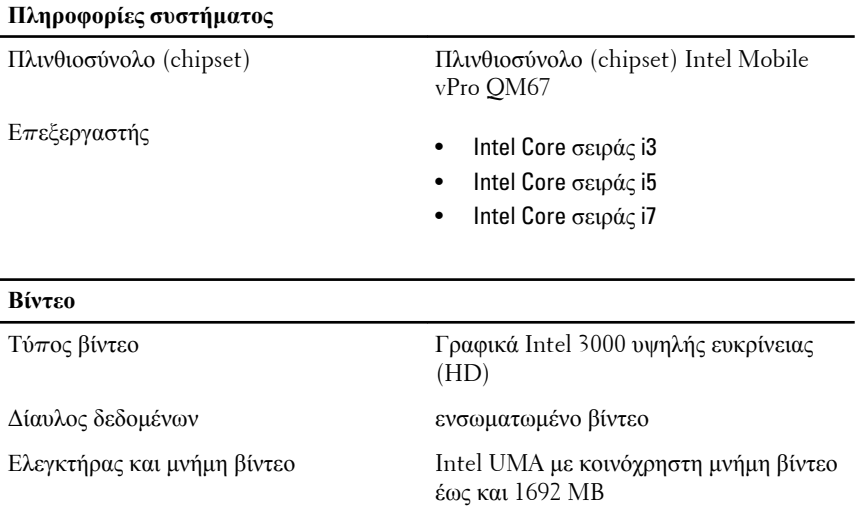

**ΣΗΜΕΙΩΣΗ**: Η μνήμη βίντεο ποικίλλει και εξαρτάται από το λειτουργικό  $\mathscr{U}$ σύστημα και τη μνήμη του υπολογιστή.

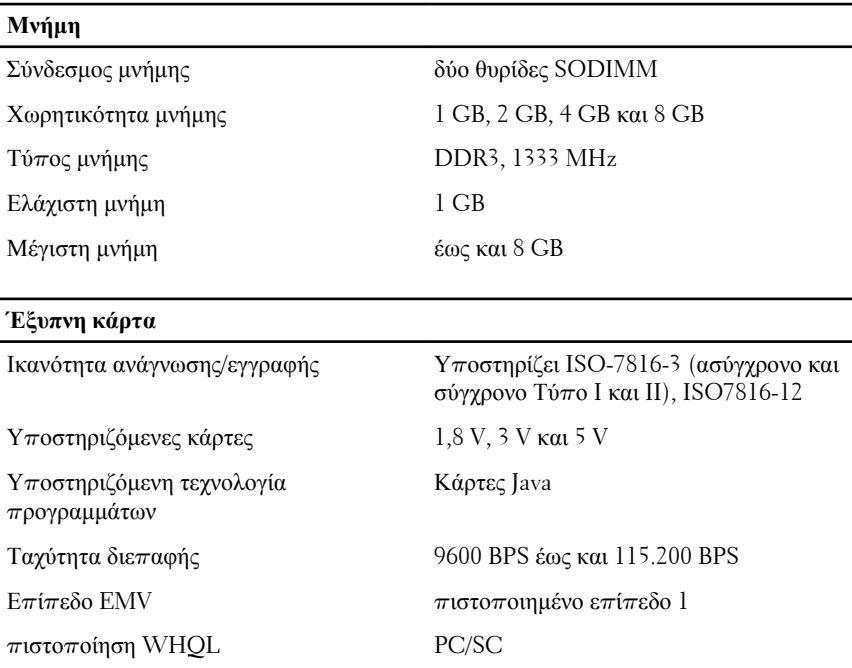

i.

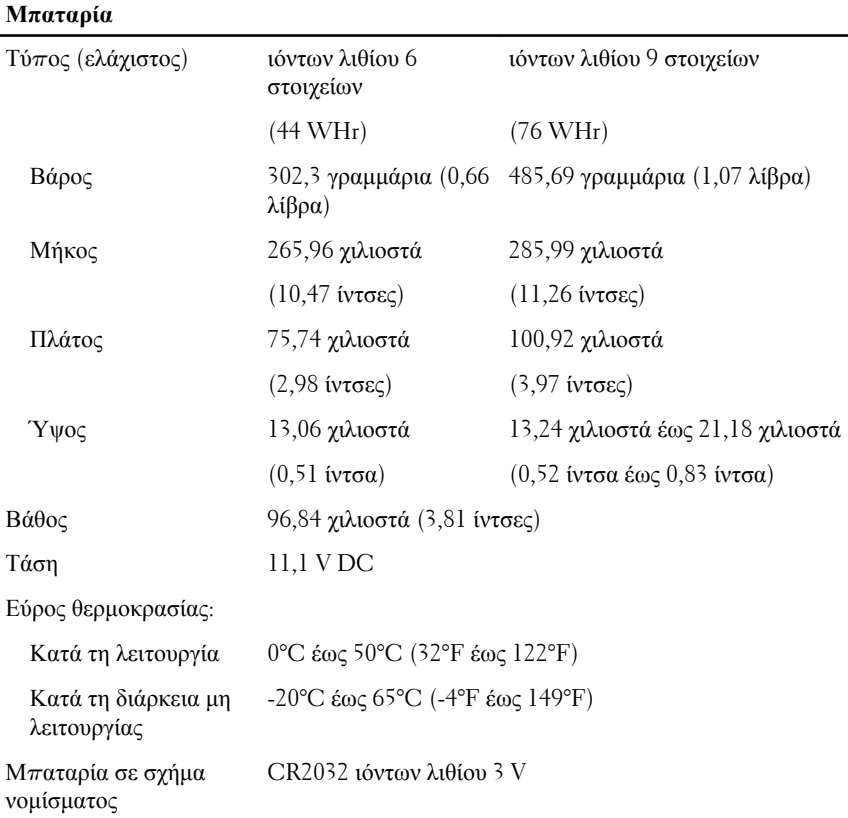

### **Προσαρμογέας ισχύος** AC

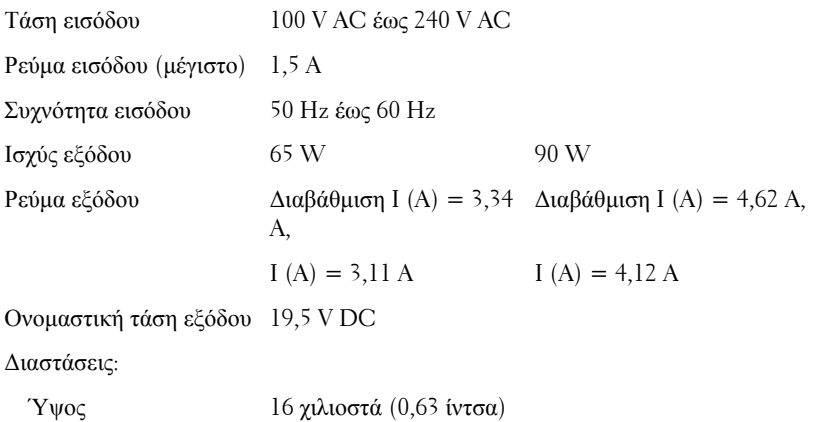

#### **Προσαρμογέας ισχύος** AC

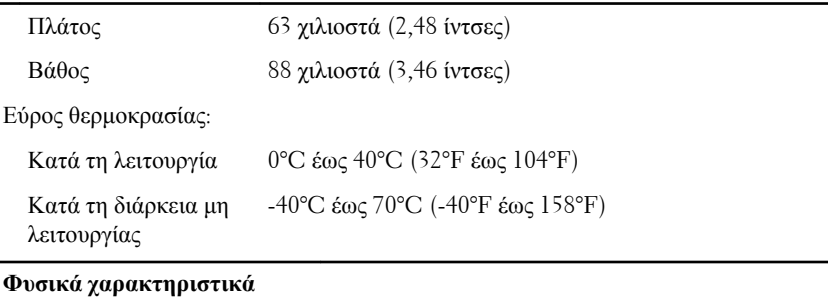

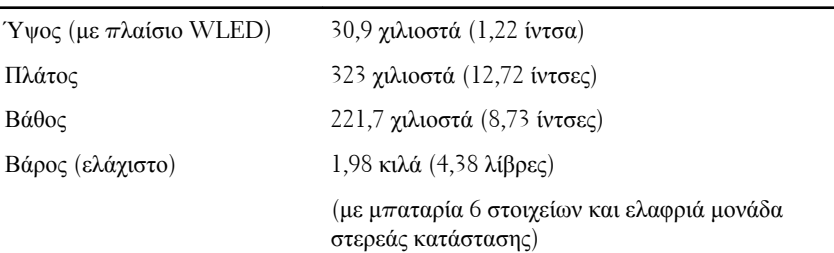

#### **Χαρακτηριστικά περιβάλλοντος**

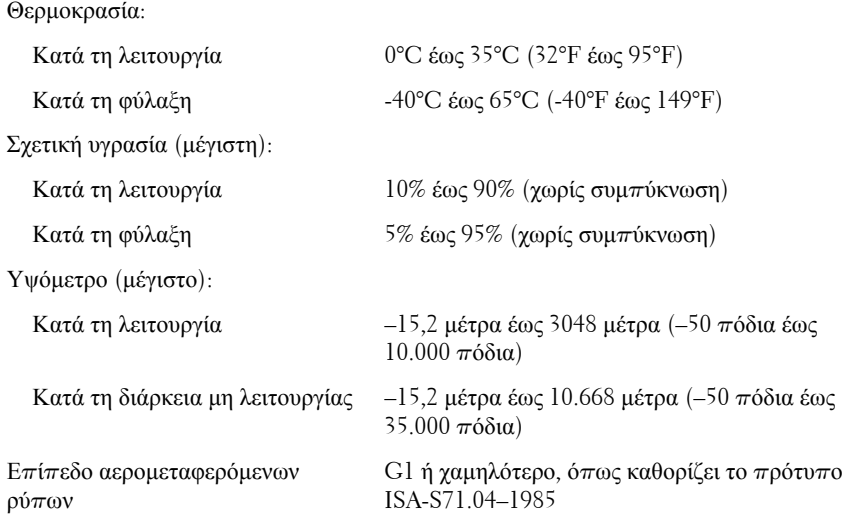

## **Εύρεση περισσότερων πληροφοριών και πόρων**

Ανατρέξτε στα έγγραφα που παραλάβατε μαζί με τον υπολογιστή σας και αφορούν την ασφάλεια και τους ρυθμιστικούς κανόνες και στην τοποθεσία για τη συμμόρφωση προς τους ρυθμιστικούς κανόνες στην ιστοσελίδα **www.dell.com/regulatory\_complianc**e για περισσότερες πληροφορίες σχετικά με τα εξής:

- Βέλτιστες πρακτικές σε θέματα ασφαλείας
- Πιστοποίηση με βάση τους ρυθμιστικούς κανόνες
- Εργονομία

Ανατρέξτε στον ιστότοπο **www.dell.com** για πρόσθετες πληροφορίες σχετικά με τα εξής:

- Εγγύηση
- Όρους και προϋποθέσεις (μόνο για τις Η.Π.Α. )
- Άδεια χρήσης τελικού χρήστη

#### **Οι πληροφορίες αυτής της δημοσίευσης υπόκεινται σε αλλαγές χωρίς ειδοποίηση. © 2011 Dell Inc. Με την επιφύλαξη παντός δικαιώματος.**

Απαγορεύεται αυστηρώς η αναπαραγωγή αυτών των υλικών με οποιονδήποτε τρόπο χωρίς την έγγραφη άδεια της Dell Inc.

Εμπορικά σήματα που χρησιμοποιούνται στο παρόν κείμενο: Η ονομασία Dell™, το λογότυπο DELL, οι ονομασίες Dell Precision™, Precision ON™,ExpressCharge™, Latitude™, Latitude ON™, OptiPlex™, Vostro™ και Wi-Fi Catcher™ είναι εμπορικά σήματα της Dell Inc. Οι ονομασίες Intel®, Pentium®, Xeon®, Core™, Atom™, Centrino® και Celeron® είναι σήματα κατατεθέντα ή εμπορικά σήματα της Intel Corporation στις ΗΠΑ και σε άλλες χώρες. Η ονομασία AMD® είναι σήμα κατατεθέν και οι ονομασίες AMD Opteron™, AMD Phenom™, AMD Sempron™, AMD Athlon™, ATI Radeon™ και ATI FirePro™ είναι εμπορικά σήματα της Advanced Micro Devices, Inc. Οι ονομασίες Microsoft®, Windows®, MS-DOS®, Windows Vista®, το κουμπί Έναρξης των Windows Vista και η ονομασία Office Outlook® είναι είτε εμπορικά σήματα είτε σήματα κατατεθέντα της Microsoft Corporation στις ΗΠΑ ή/και σε άλλες χώρες. Η ονομασία Blu-ray Disc™ είναι εμπορικό σήμα που ανήκει στην Blu-ray Disc Association (BDA) και χρησιμοποιείται κατόπιν αδείας σε δίσκους και συσκευές αναπαραγωγής. Το σήμα του Bluetooth® είναι σήμα κατατεθέν που ανήκει στην Bluetooth® SIG, Inc. και η όποια χρήση του από την Dell Inc. γίνεται κατόπιν αδείας. Η ονομασία Wi-Fi® είναι σήμα κατατεθέν της Wireless Ethernet Compatibility Alliance, Inc.

Άλλα εμπορικά σήματα και εμπορικές ονομασίες μπορεί να χρησιμοποιούνται στην παρούσα δημοσίευση αναφερόμενα είτε στους κατόχους των σημάτων και των ονομάτων είτε στα προϊόντα τους. Η Dell Inc. αποποιείται κάθε αξίωση ιδιοκτησίας επί των εμπορικών σημάτων και ονομάτων τρίτων.